## **Step 2: Complete the Digital K-12 Form**

*\* You must have an active LACCD ID# to complete this form. Your LACCD ID# begins with 88 or 900 and is 9-digits long. DO NOT enter your HS ID# or CCCID# \**

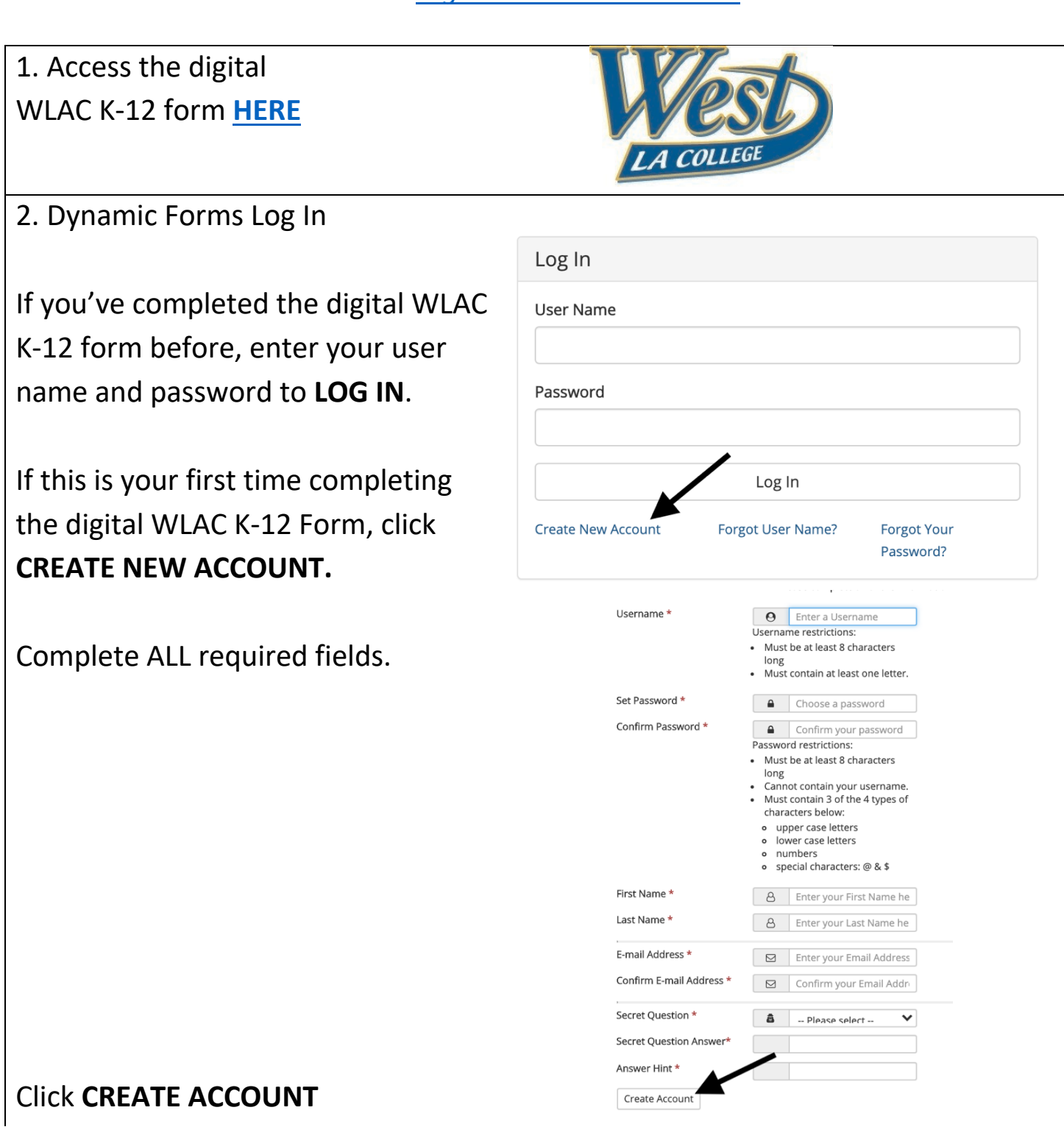

## *Video: Digital K-12 Form Process*

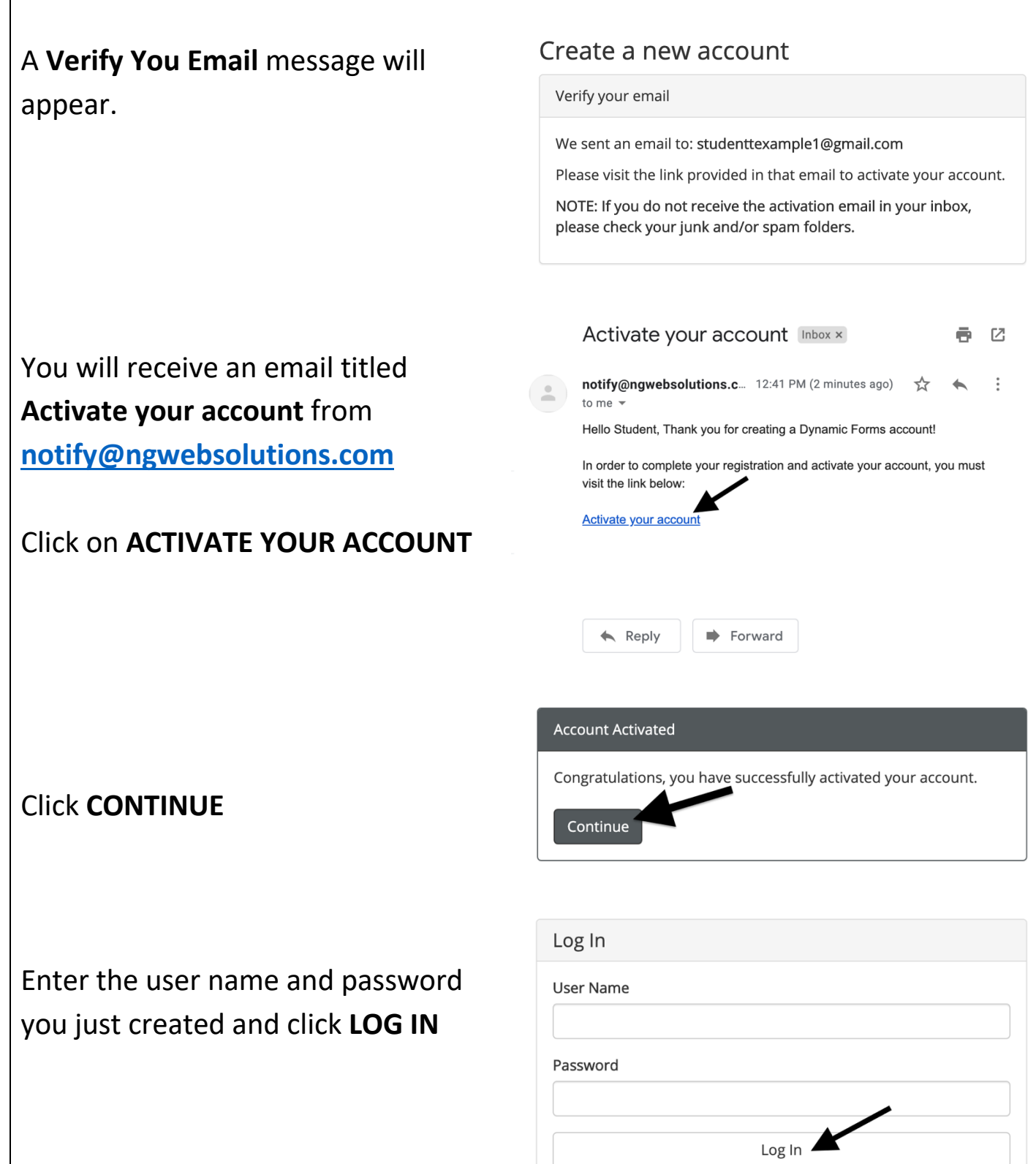

**Create New Account** 

Forgot User Name?

**Forgot Your** Password?

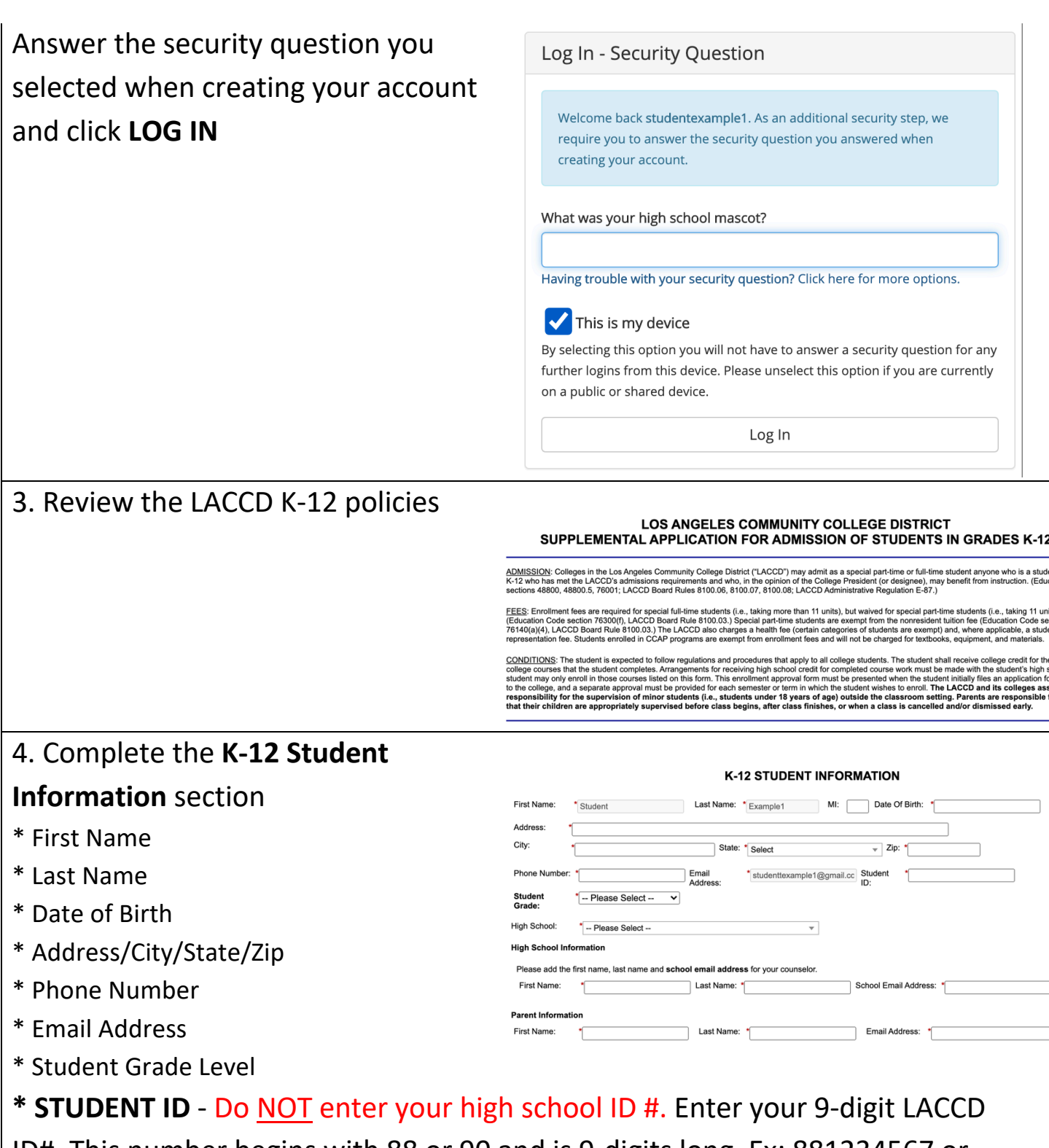

ID#. This number begins with 88 or 90 and is 9-digits long. Ex: 881234567 or 900654321.

**\* HIGH SCHOOL INFORMATION** - Do NOT enter your high school email address. Enter your COUNSELOR'S full name and your COUNSELOR'S work email address. **\* PARENT INFORMATION** - Enter your parent/guardian's full name and their

email address.

ne who is a stud<br>nstruction. (Edu .e., taking 11 u

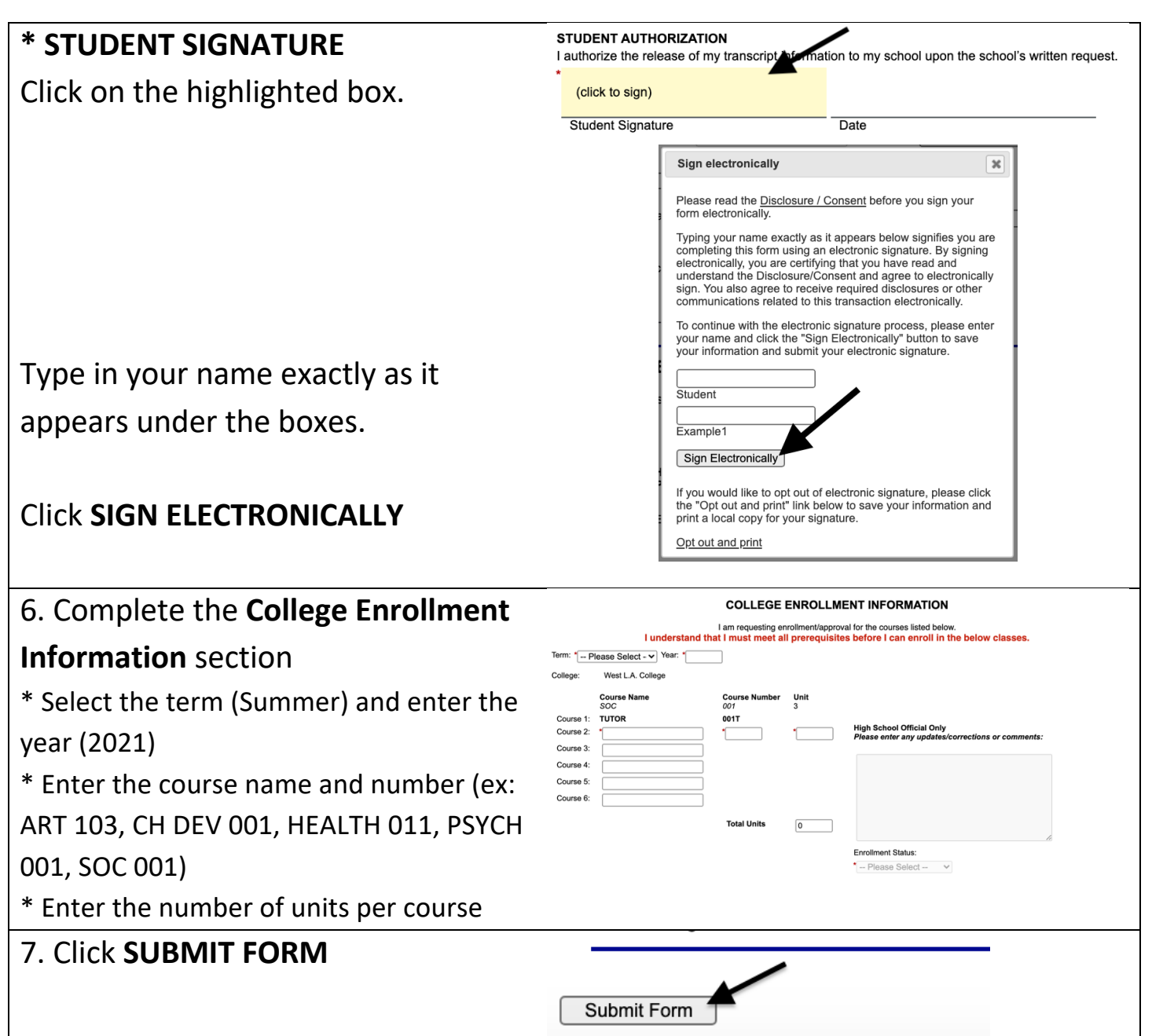

Once submitted, the form will be sent to the parent/guardian's email that was entered on the form. After the parent/guardian signs, the form will be sent to the counselor's email that was entered on the form. After the counselor signs, the form will be sent to the WLAC Admissions & Records Office for processing.

*\* Students, parents/guardians, and counselors must all create a dynamic forms account to digitally sign the form \**